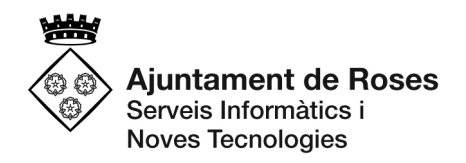

## Crear un document (zip) comprimit amb diversos fitxers.

Si tenim uns quants fitxers (factures i/o documents justificatius) que volem agrupar en un de sol per poder-lo enviar electrònicament, es pot fer utilitzant un programari de compressió com per exemple el 7-zip (http://www.7-zip.org/).

Un cop descarregat i instal·lat des del link anterior, anem a la carpeta on tenim els fitxers que volem comprimir:

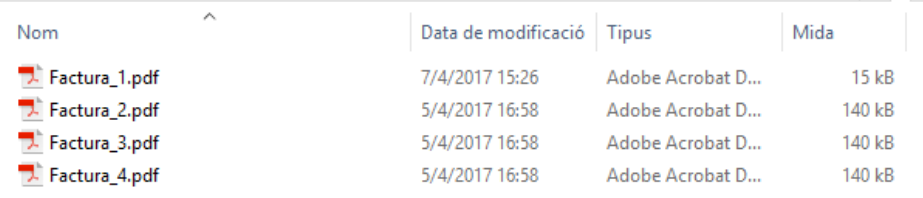

Els seleccionem i cliquem amb el botó dret del ratolí i ens sortirà el següent:

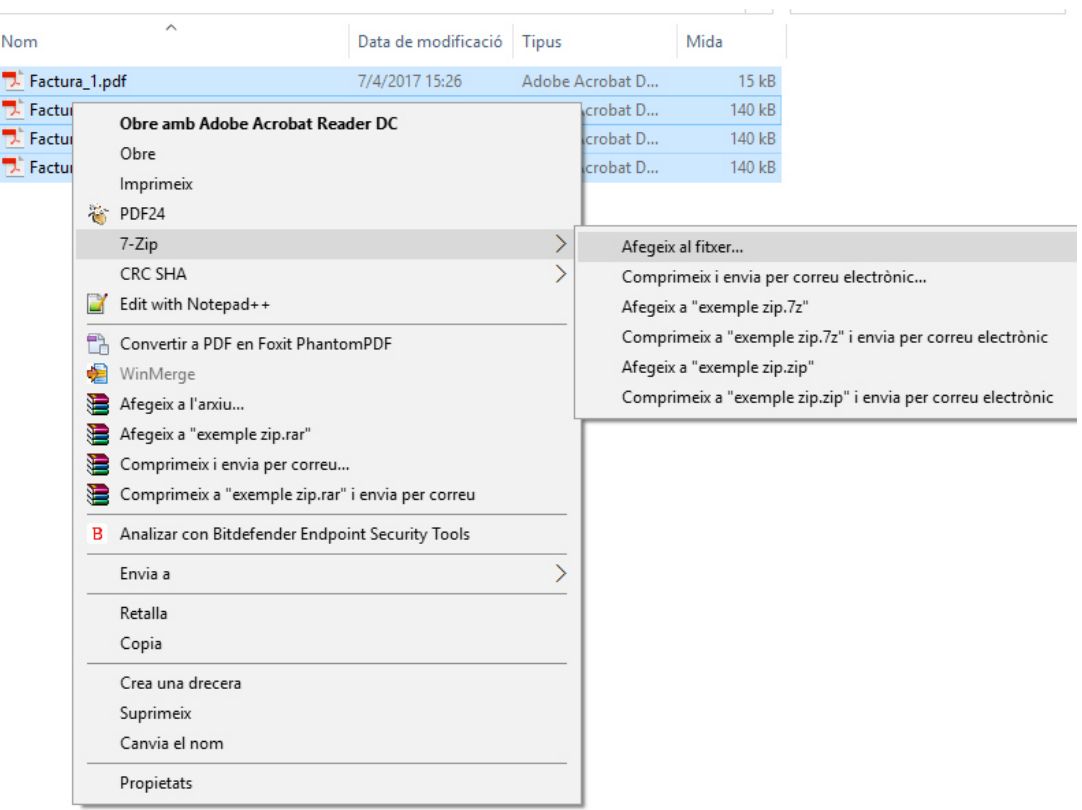

De l'apartat 7-Zip triem "Afegeix al fitxer..."

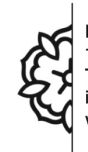

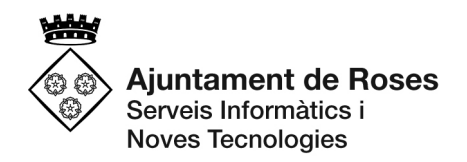

I ens demanarà el nom, a on el volem deixar (per defecte a la mateixa carpeta on són els altres), i més dades com el format, el nivell de compressió, etc.

Posem un nom, deixem la mateixa carpeta i el Format del Fitxer com a "zip" i ja tindrem tots els fitxers agrupats en un de sol:

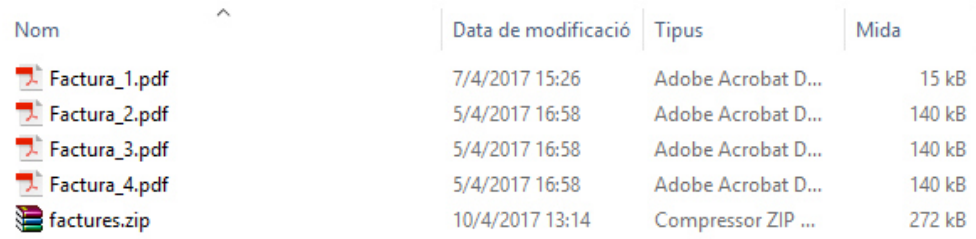

Aquest nou fitxer és el que s'ha d'adjuntar als efectes de la justificació de la subvenció.

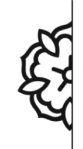